# FP93 调节器通讯指南

本资料和开发的学习软件,作为用户学习 FP93 仪表通讯编程的参考, 不足之处请予以指正。

—— 目录 —

#### 1. 软件清单

- 2. FP93 通讯协议及基础知识
- 3. 通讯协议以及 BASIC 程序方法
- 4. BASICA 的程序通讯软件说明:
- 5. 附录: A. 通讯串口接线方法
	- B. 有关 RS422/485 通讯口的技术数据

## 1. 软件清单

在软盘内,提供了下述的软件和资料 FP93 通讯协议. DOC BASICA. EXE - BASIC 语言(DOS 环境下) MR13. BAS - BASIC 程序的 PC 机 232 口 422 口测试软件

## 2. FP93 通讯协议

1) 串口接线

①计算机与带 RS-232C 通讯口的连线 ②计算机与 RS-232C/RS-485A 通讯变换器连线 ③RS-232C/RS-485 通讯变换器与仪表 RS-485 通讯口的连线 4) I型 25 针、九针串口接线对照表

- 2) 通讯协议
- 3) 参数设置 设置调节器通讯地址和使用的 PC 机串口, 及通讯参数设置。

## 3. 讲入通讯命令学习前的准备工作

- 3-1. 初次连接系统的准备工作(仪表未连接)
	- 1.) 参照串口接线窗口和附录A. 通讯串口接线方法, 对系统进行正确的接线。
	- 2.) PC 机 RS232 通讯口正常(包括地线、握手信号), 将 SD, RD 端短接。
	- 3.) RS232 接口至 RS232/RS485 转换器连线是否正确。
	- 注意:9针与25针串口的定义区别。
	- 4.) 参见 232C/RS422 或 232/RS485 转换器 C28A 的自检方法, 检杳通讯转换器。
	- 5.) RS232/RS485 或 RS232/RS422 转换器到仪表通讯口的连线正确。

如果远距离通讯(1200 米),利用示波测量发送波形的前沿, 确定通讯线路的传输品质,选择合适的通 讯波特率。

注: 如采用 PC 机内式转换卡, 可省去前两步骤。

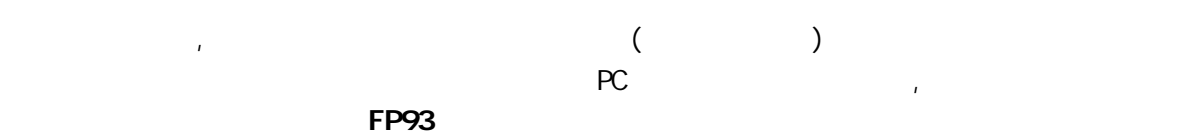

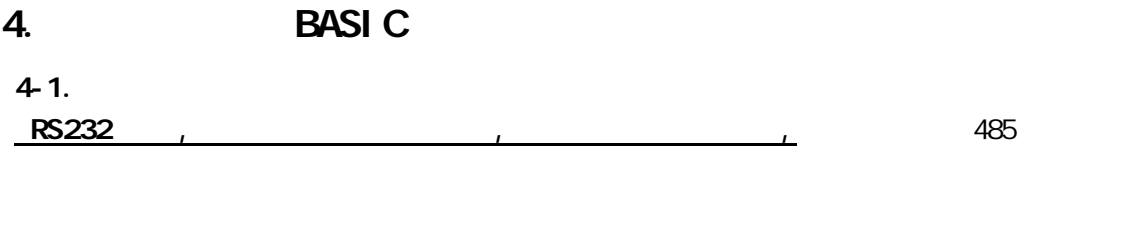

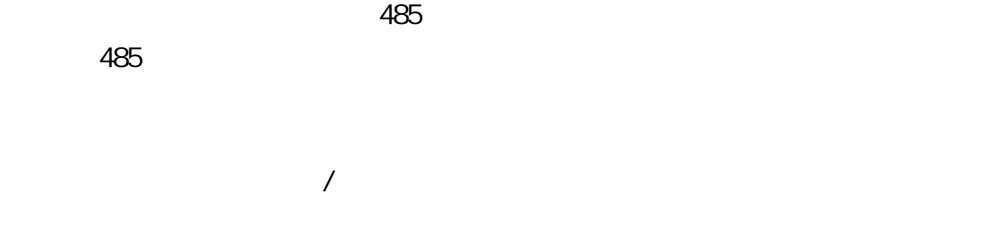

FP93-(1) FP93-(2) . . FP93(99)

 $R$ S485 and  $\sim$   $\mu$ 

 $(RD+)$   $(RS-)$   $(SD+)$   $(SD+)$   $(SD+)$ 时内部发送器的发送线处于高阻关闭态 如下图通讯过程示意图所示,通常上位机是讲者,下位调节器是听 , he constructed as a constructed construction of  $\lambda$  $\mathcal{A}=\mathcal{A}$ ,RS485 extended at the control of the control of the control of the control of the control of the control of t

注意:通讯时,上位机必须根据调节器设定的地址,共同约定的数据格式,波特率等通讯规约,发送通讯  $\mathcal{M}$ , The set of the set of the set of the set of the set of the set of the set of the set of the set of the set of the set of the set of the set of the set of the set of the set of the set of the set of the set of th 4-2. 通讯协议说明:

 $($   $)$ 

 $($ 

 $4 - 3$ . 4.3.1 1. STX\_ETX\_CR 2.STX\_ETX\_CRLF 3.@\_:\_CR

4.3.2

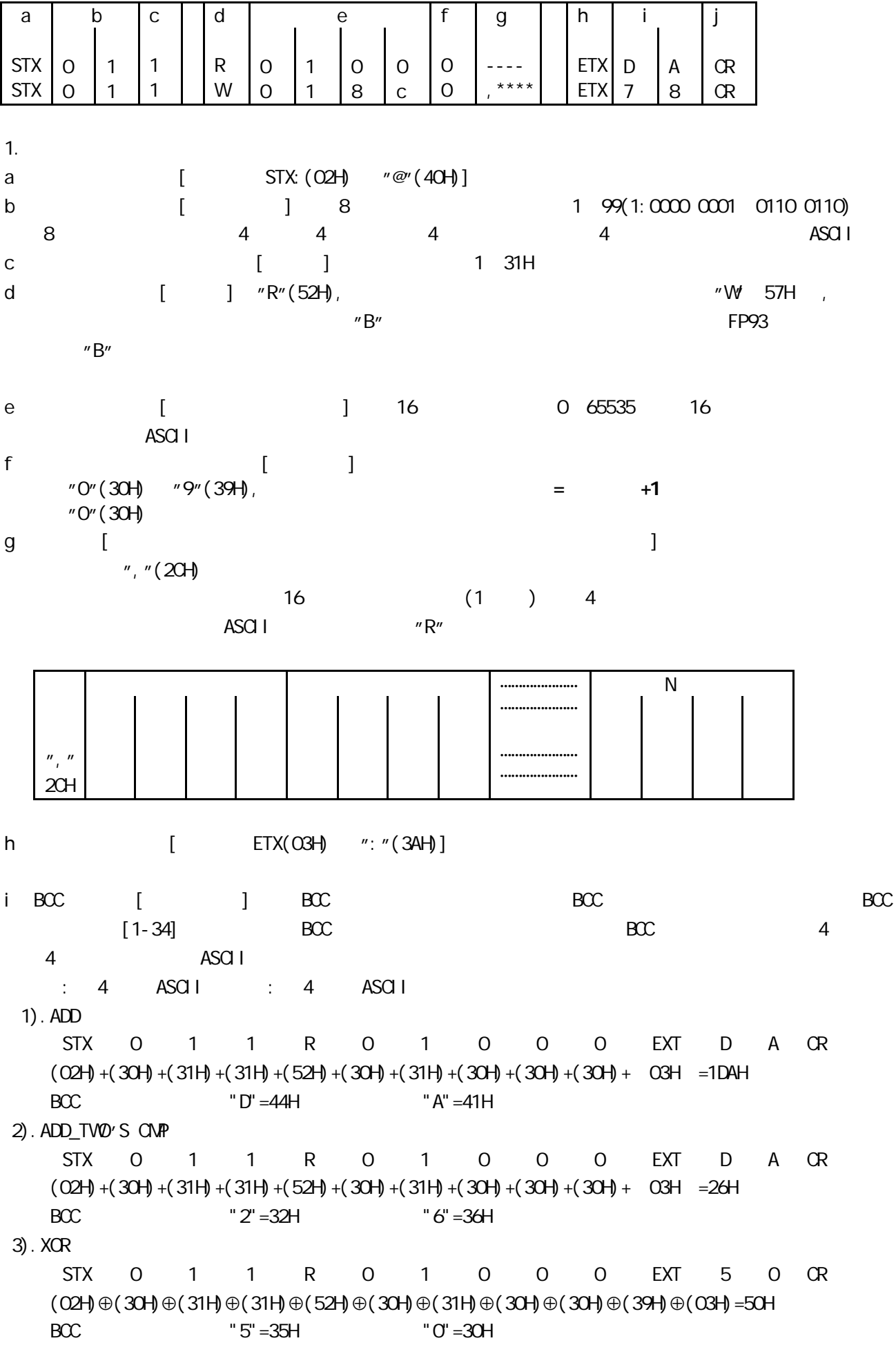

j [ CR ODH ]  $4)$ . None

4.3.3

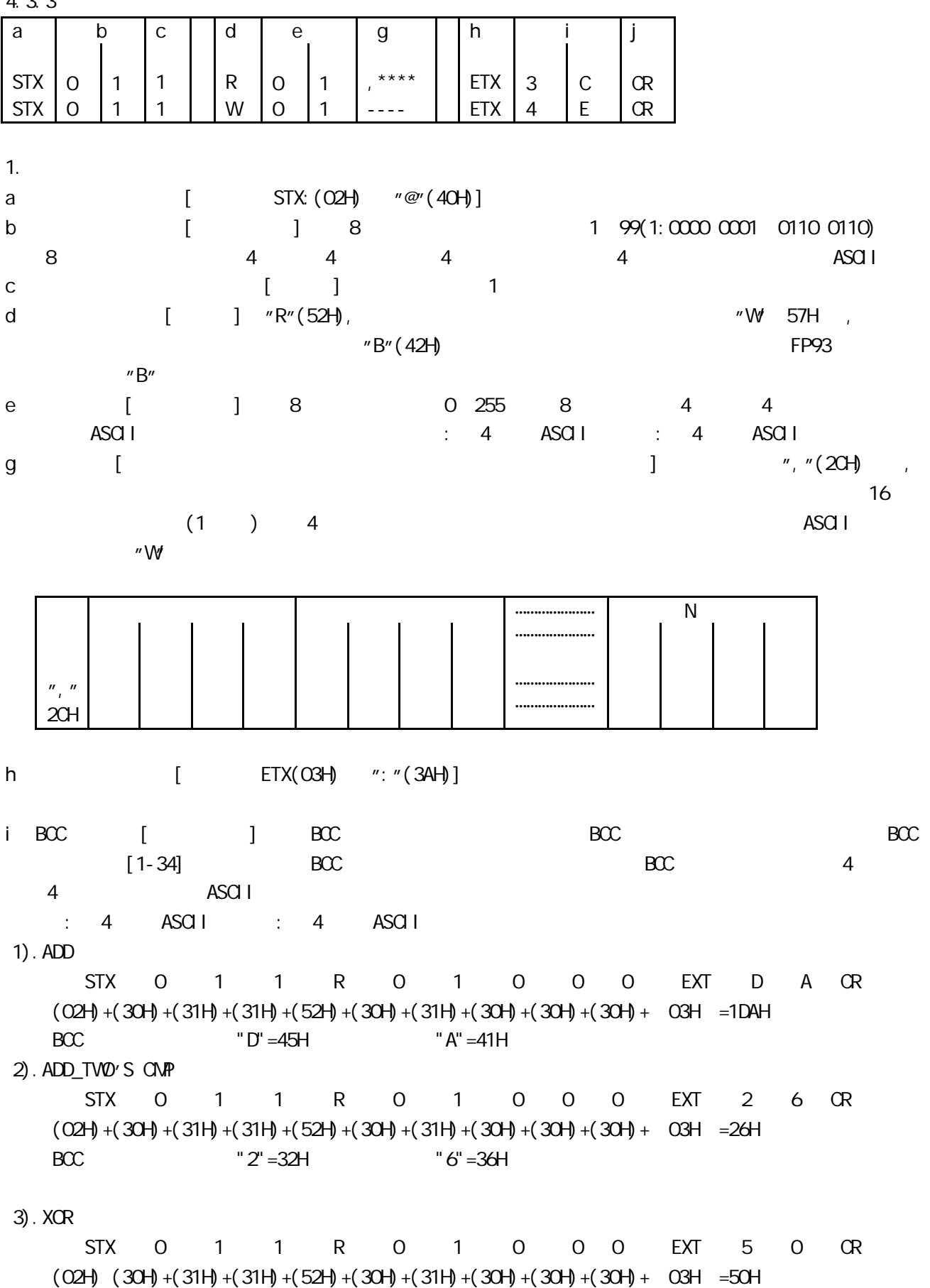

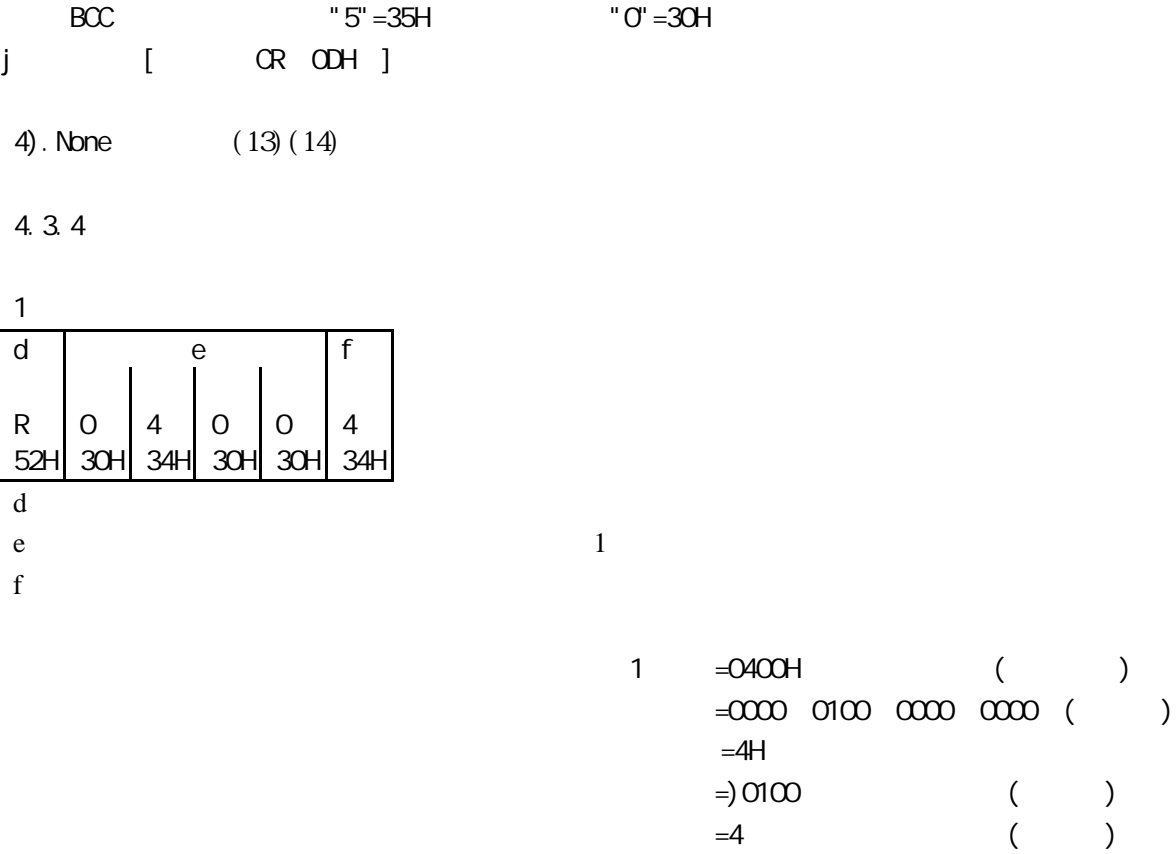

 $=4$  ( )

 $=5$  4+1

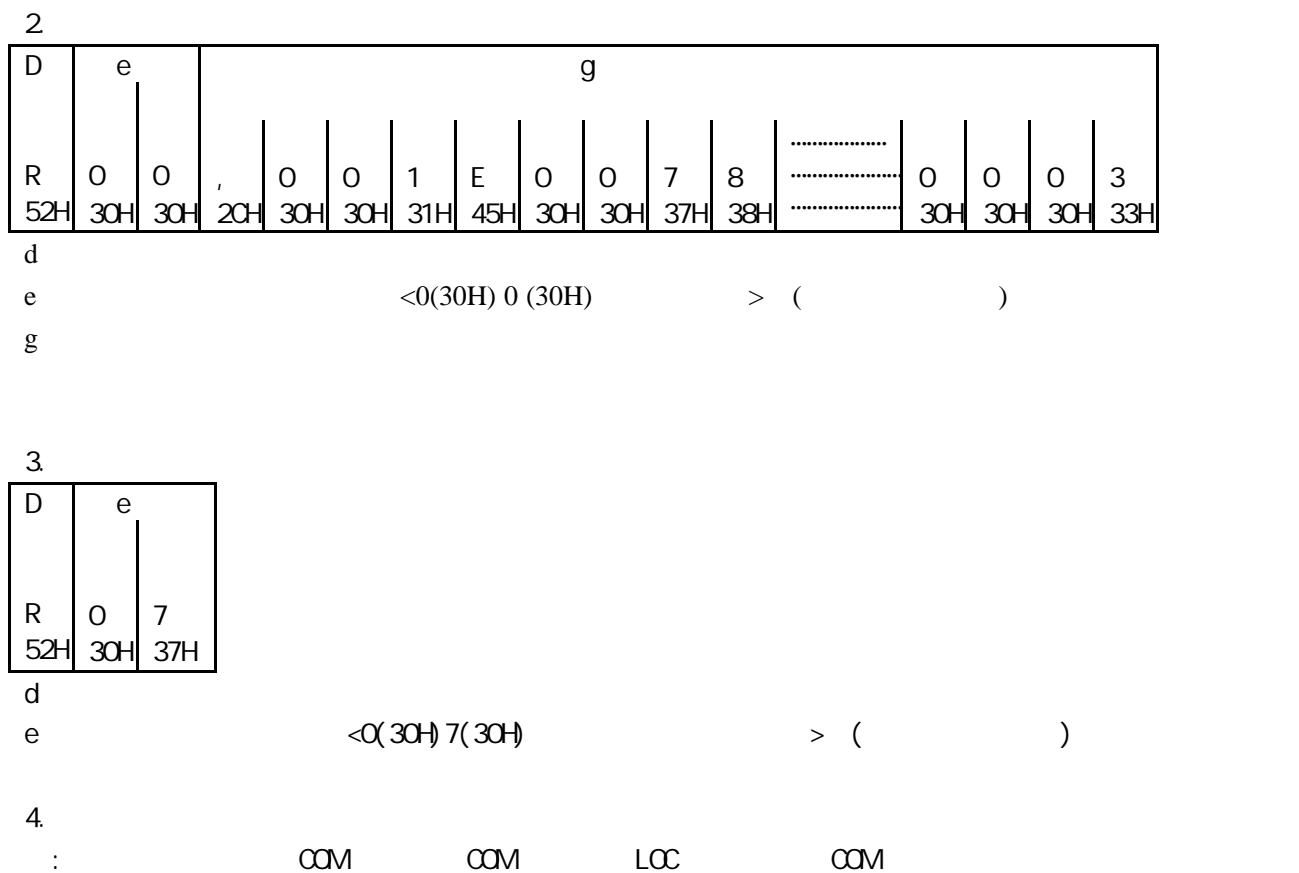

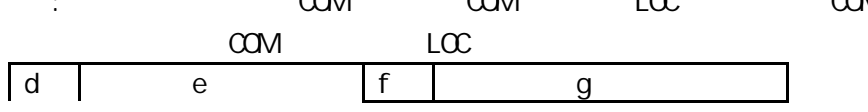

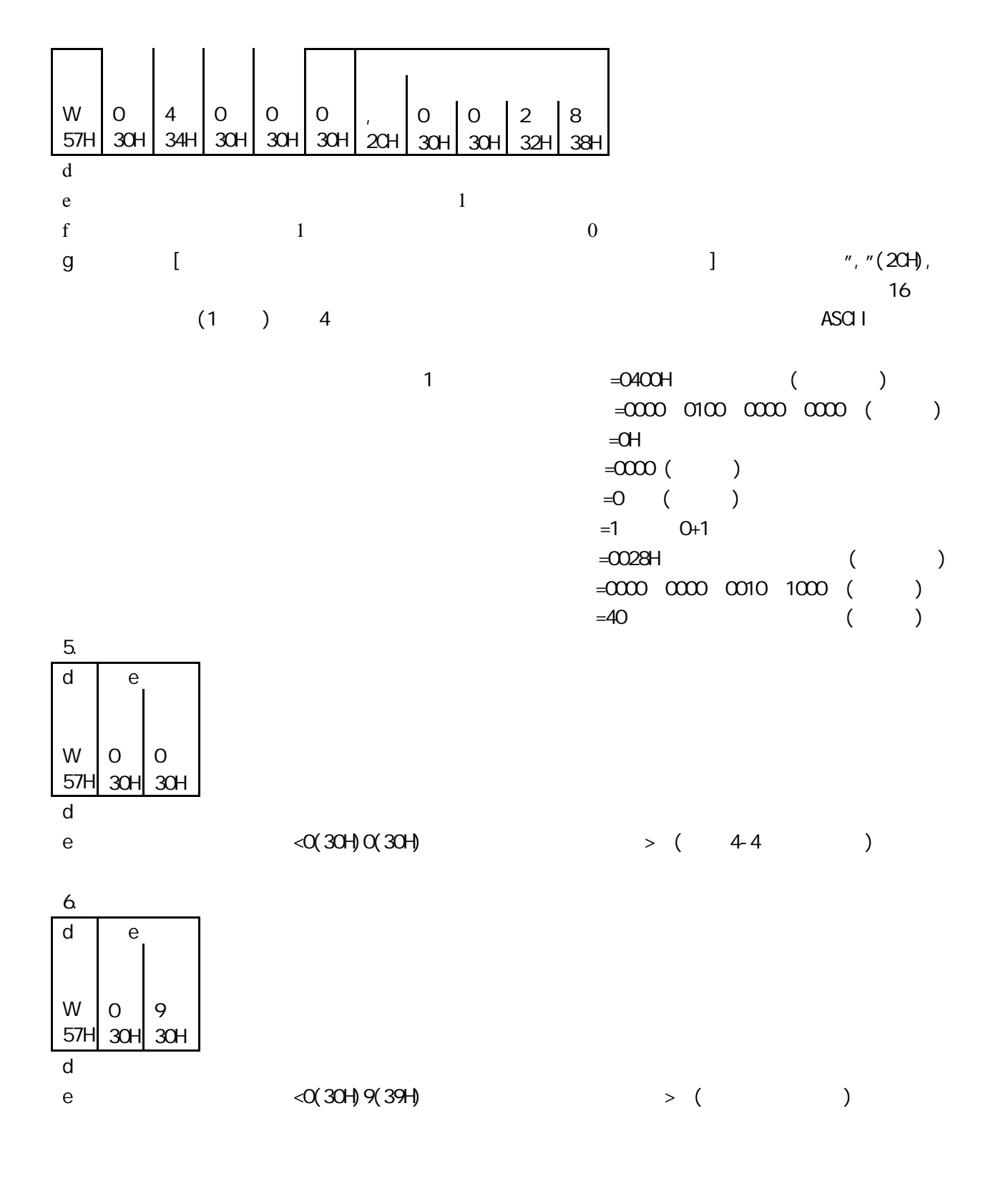

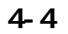

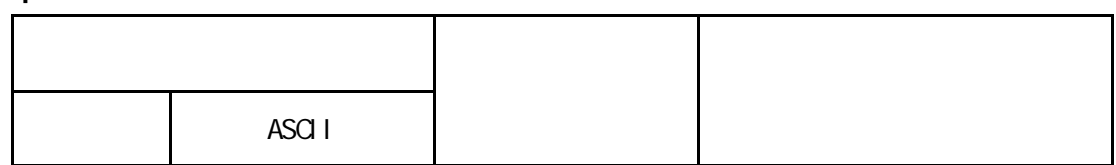

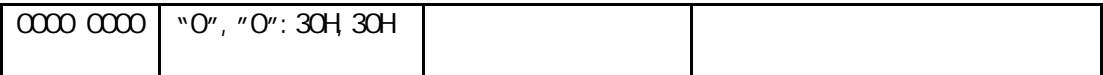

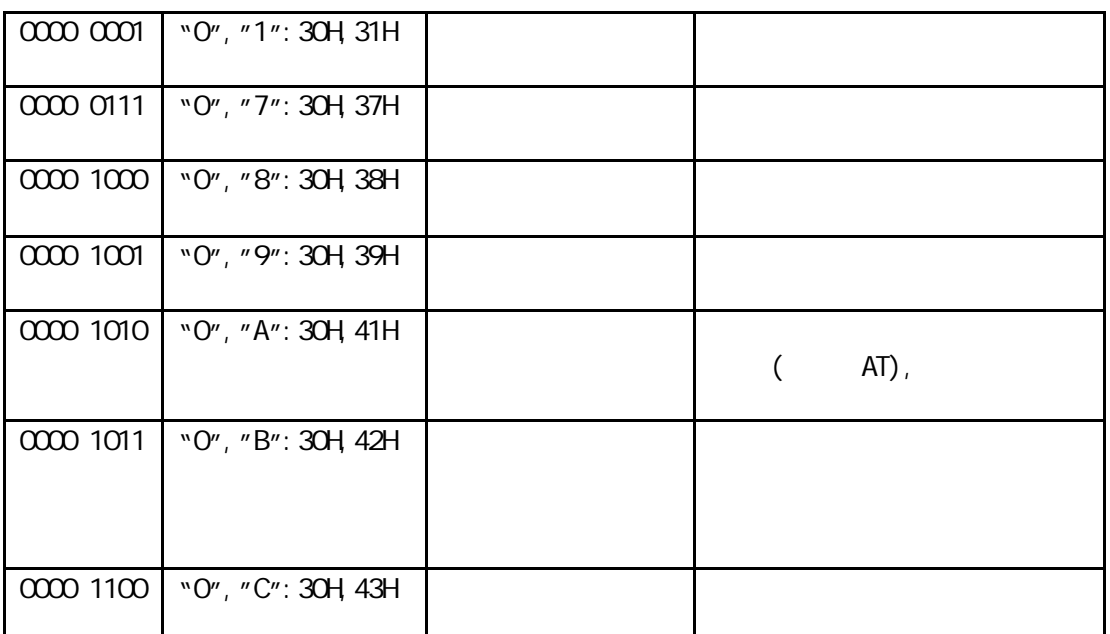

用的量程有关 这四位十六进制代码 16 位二进制码 的使用范围 -32768 32767)。

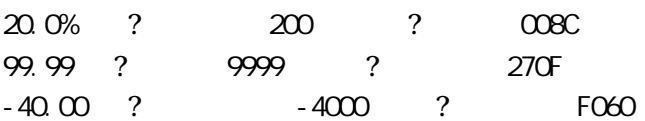

 $4-5$ 

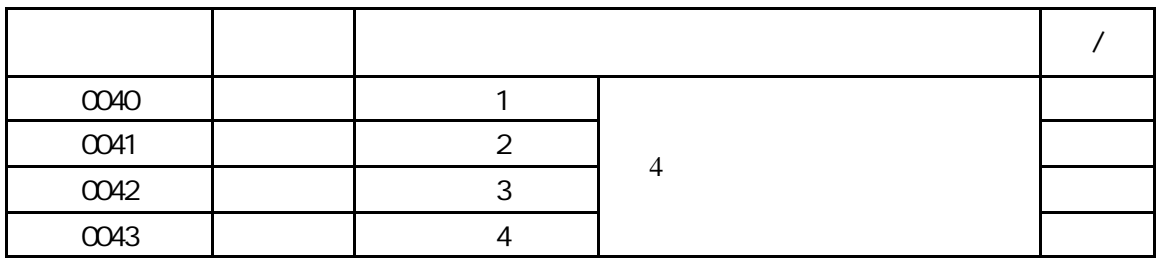

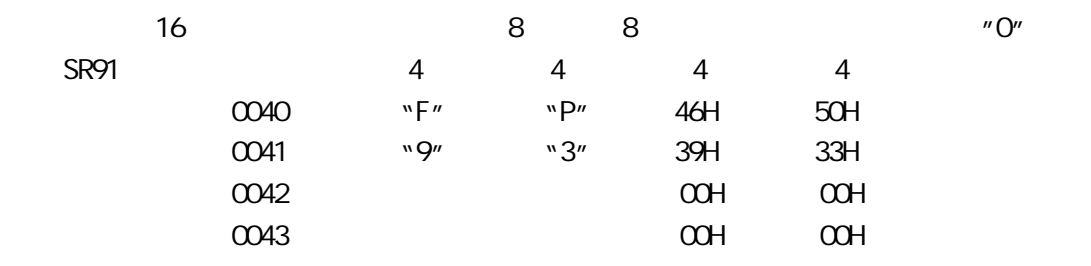

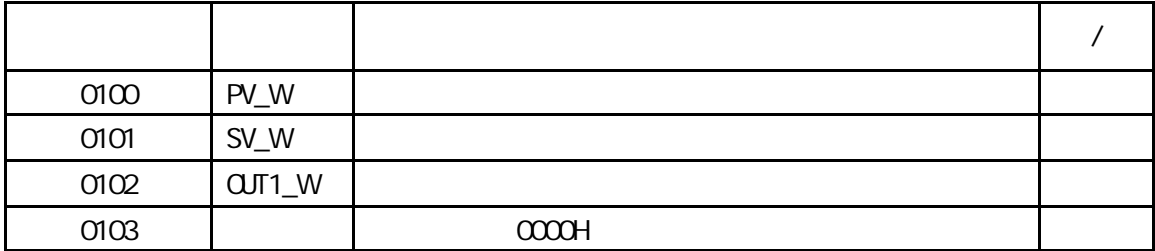

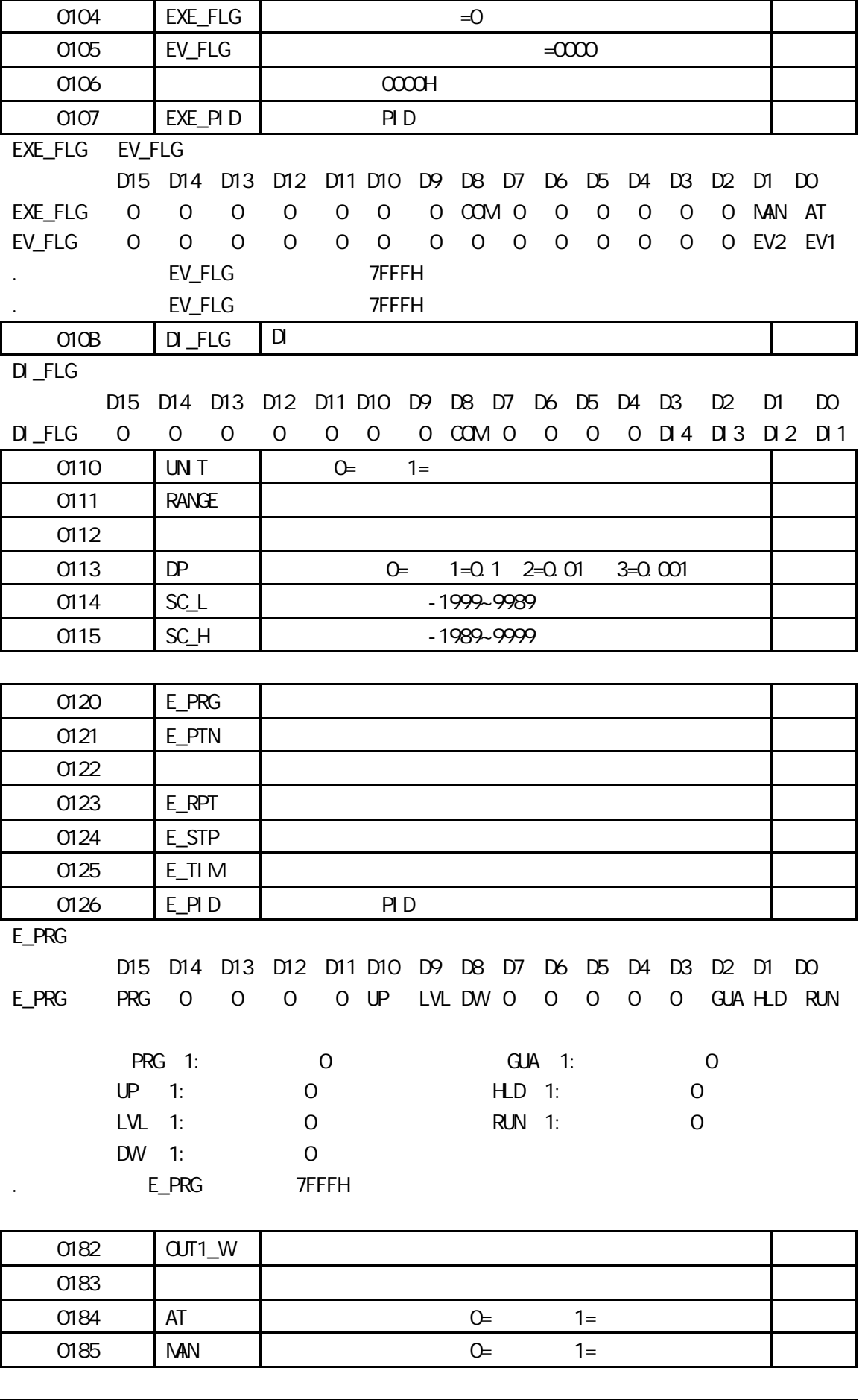

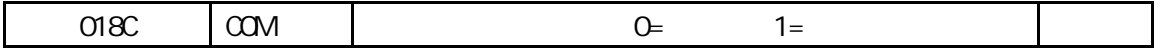

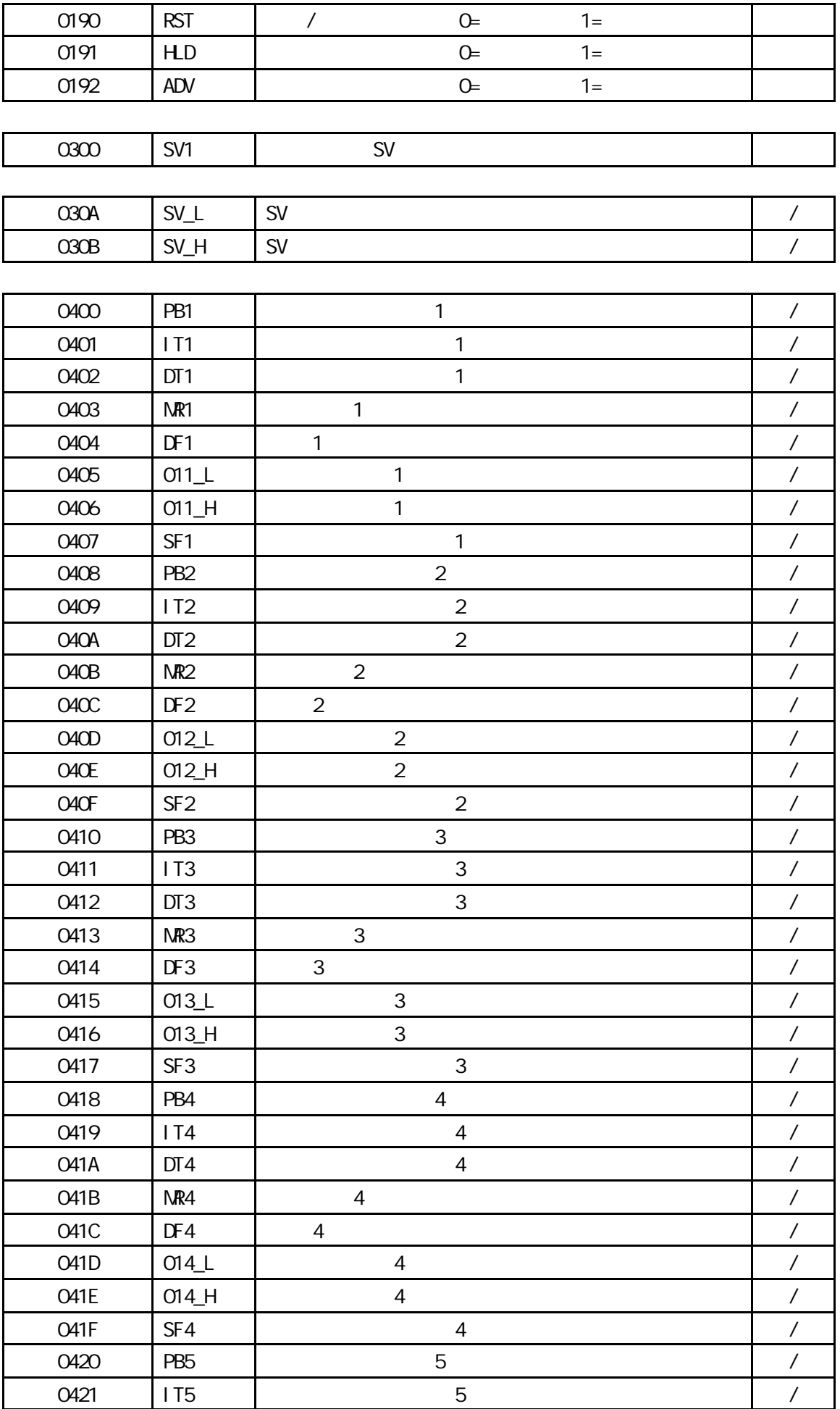

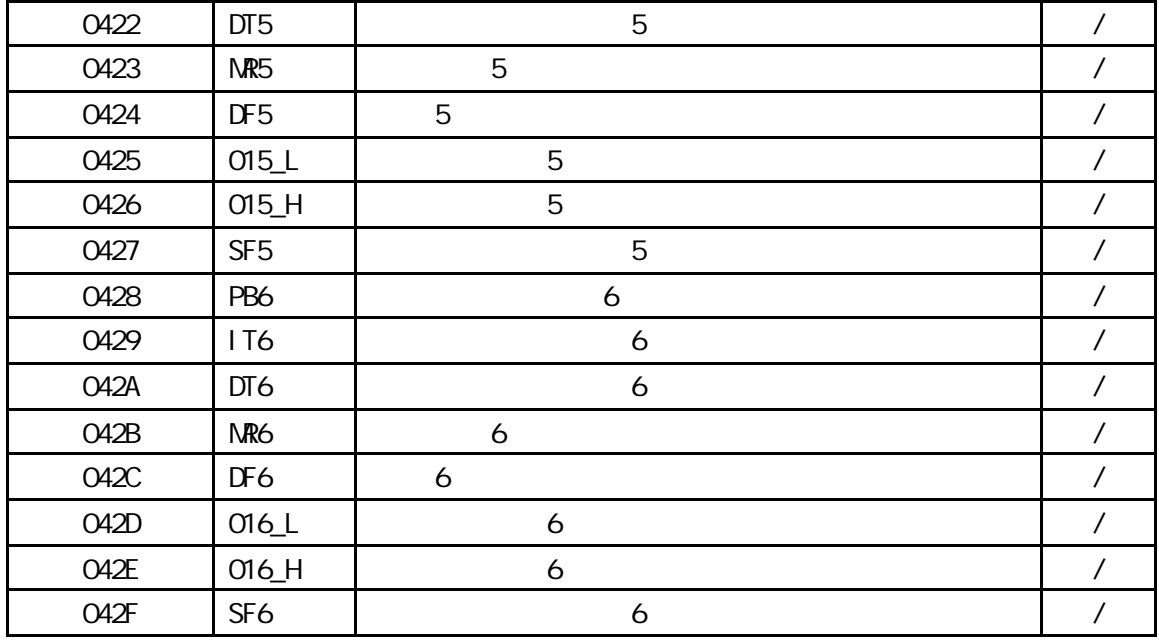

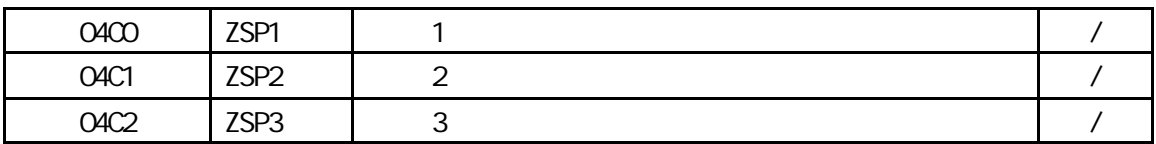

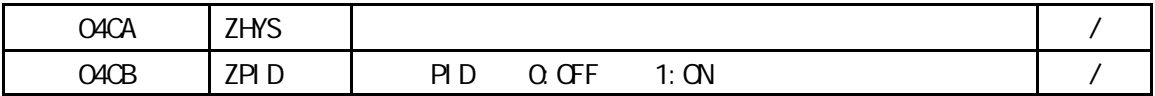

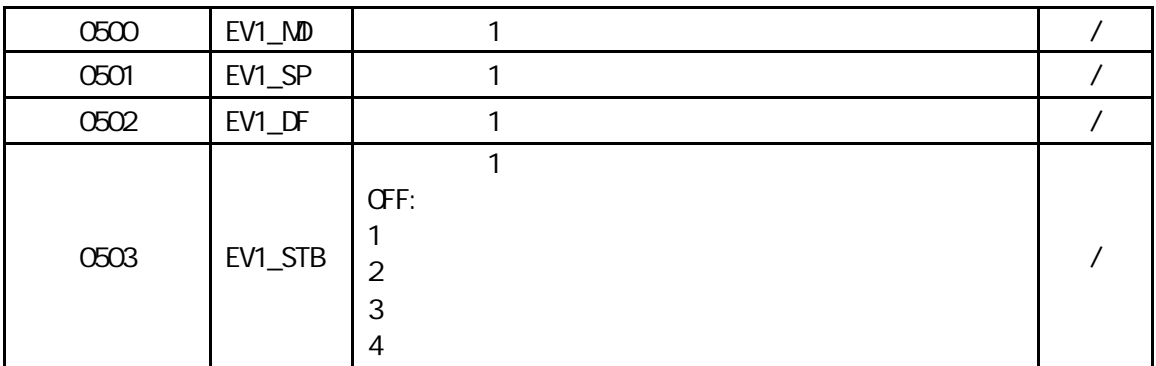

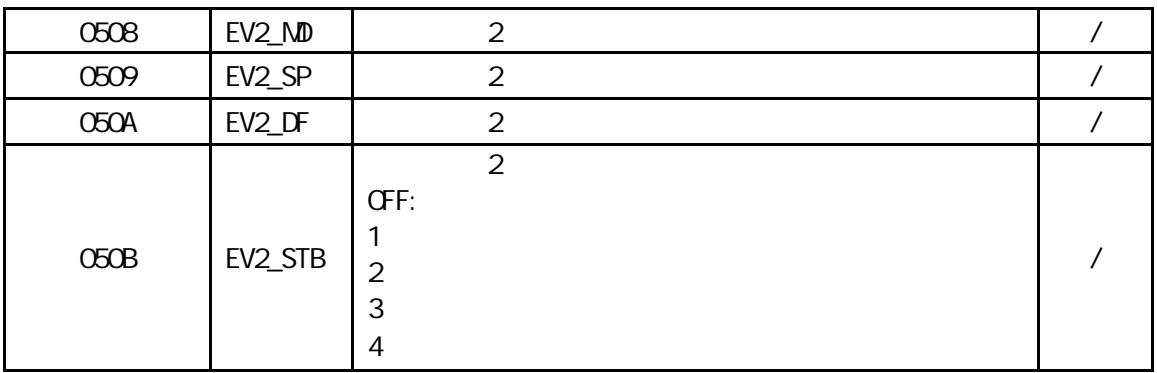

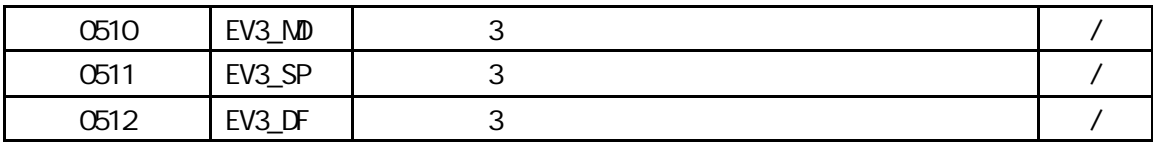

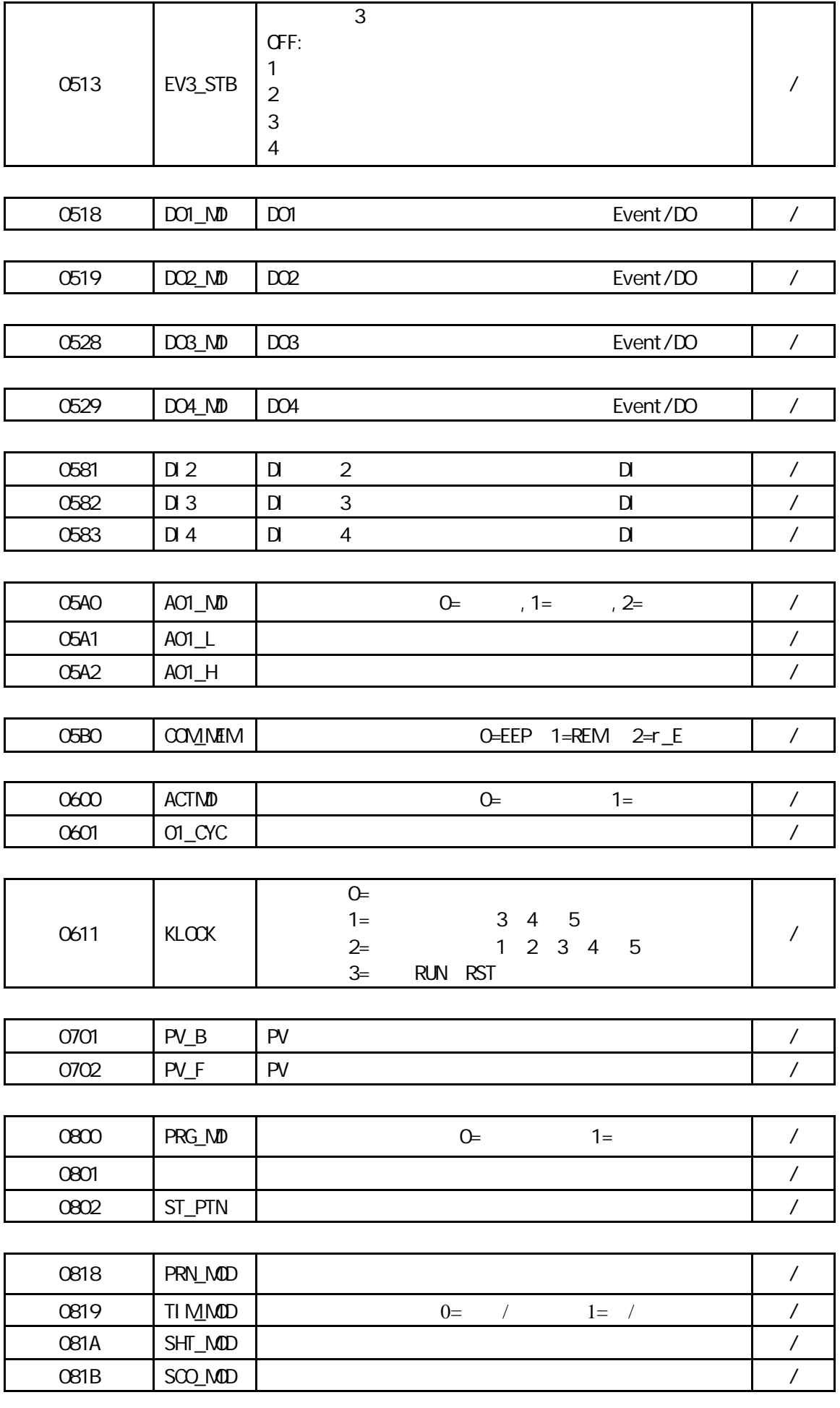

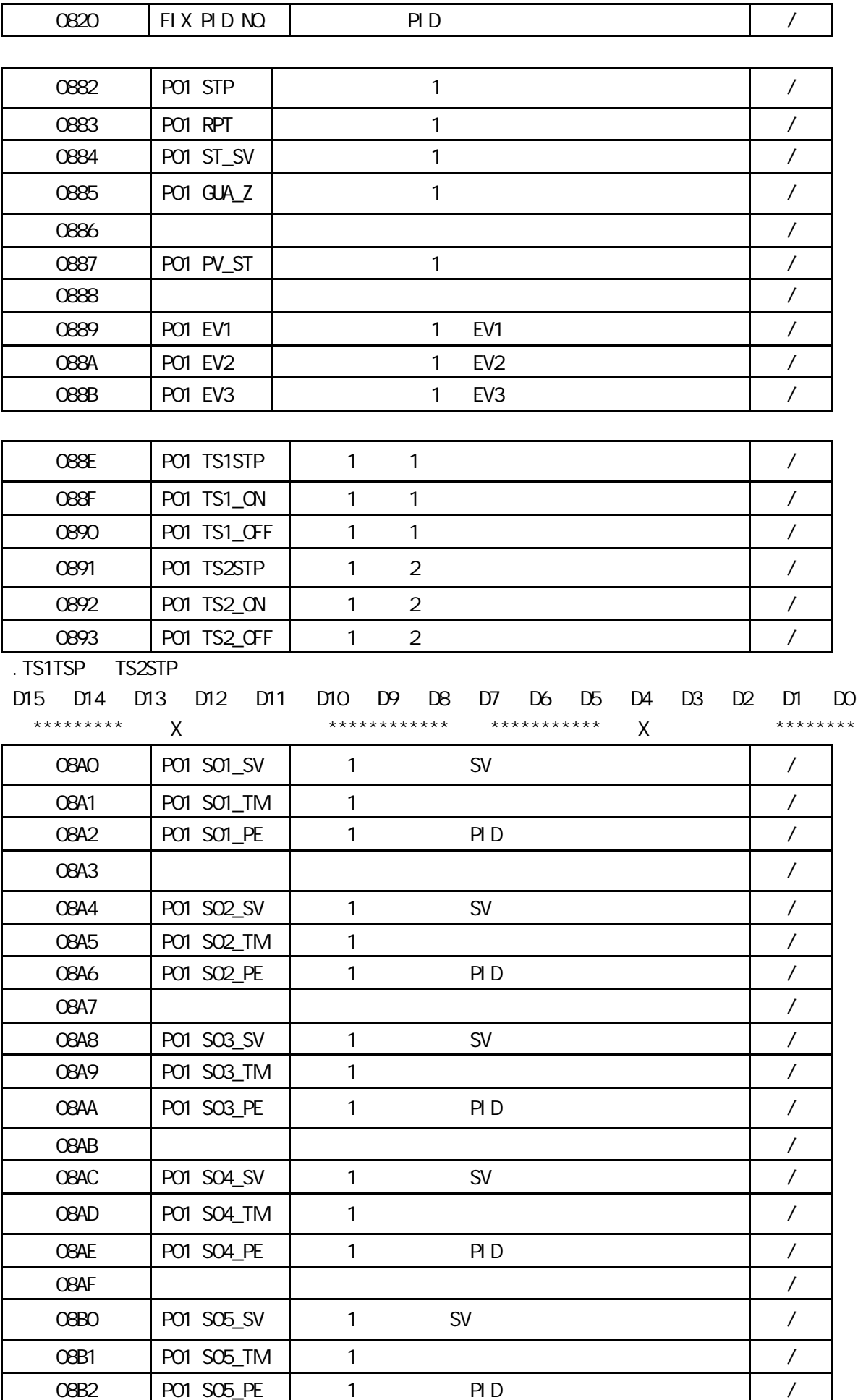

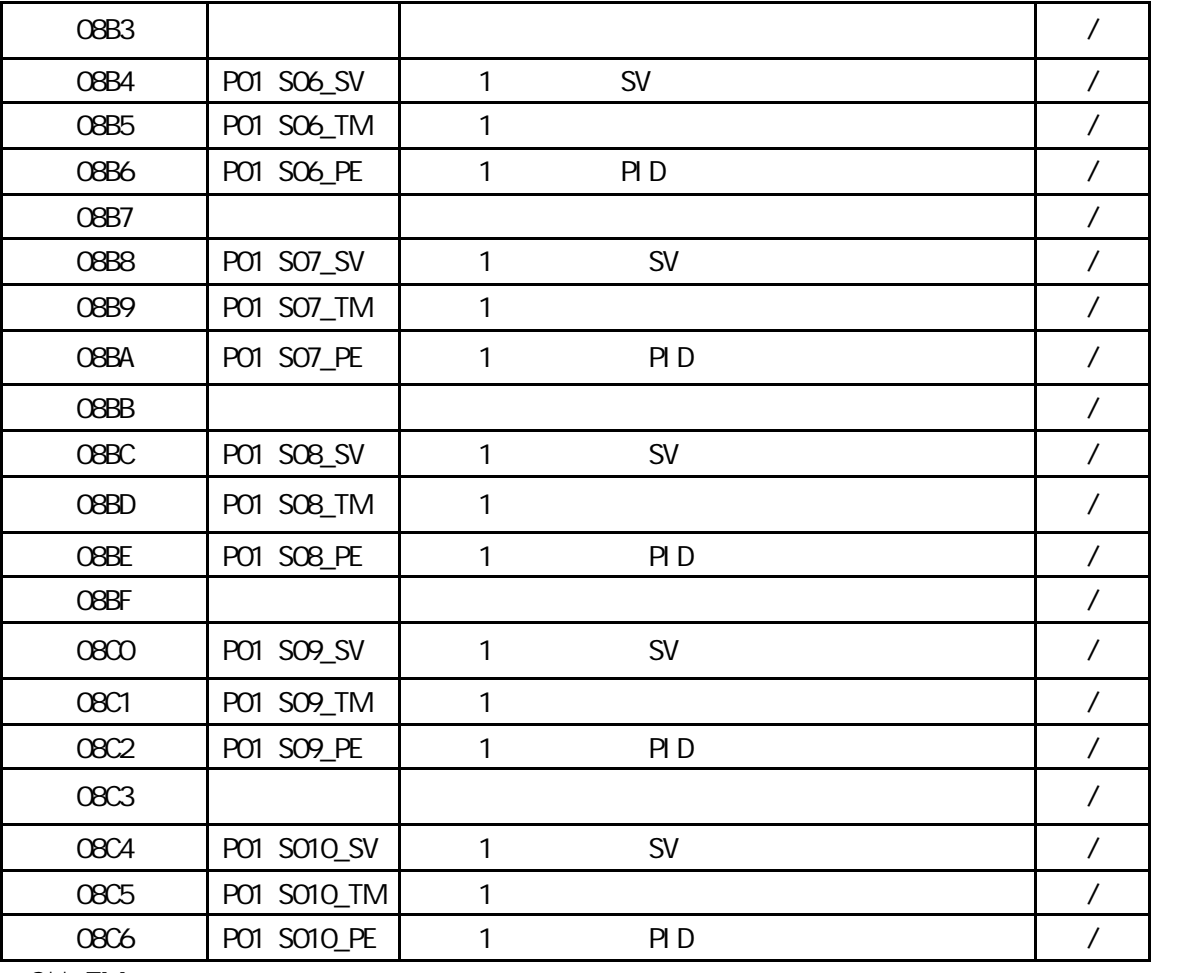

.  $S^*$ <sup>\*</sup>\_TM

D15 D14 D13 D12 D11 D10 D9 D8 D7 D6 D5 D4 D3 D2 D1 D0 \*\*\* 0-9Η10h(m) \*\*\* \*\*\* 0-9Η1h(m) \*\*\* \*\*\* 0-9Η10m(s) \*\*\* \*\*\* 0-9Η1m(s) \*\*\*

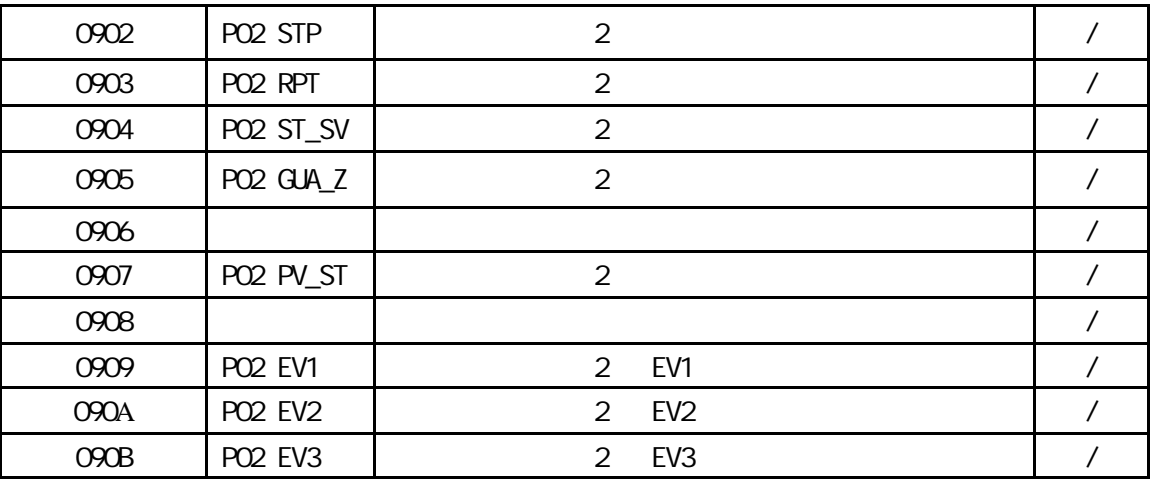

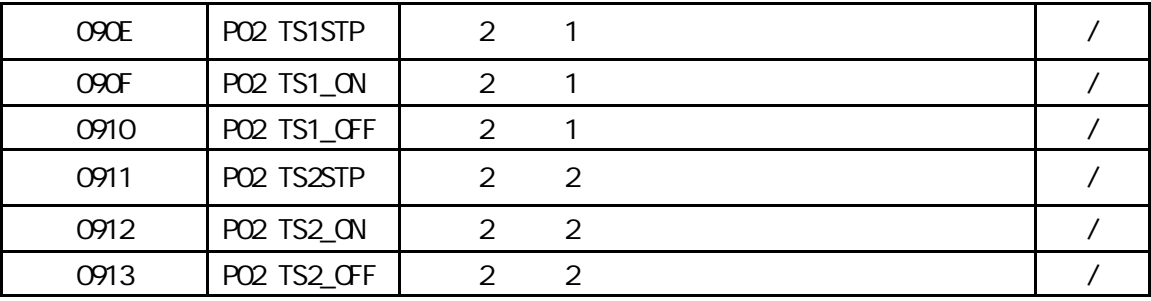

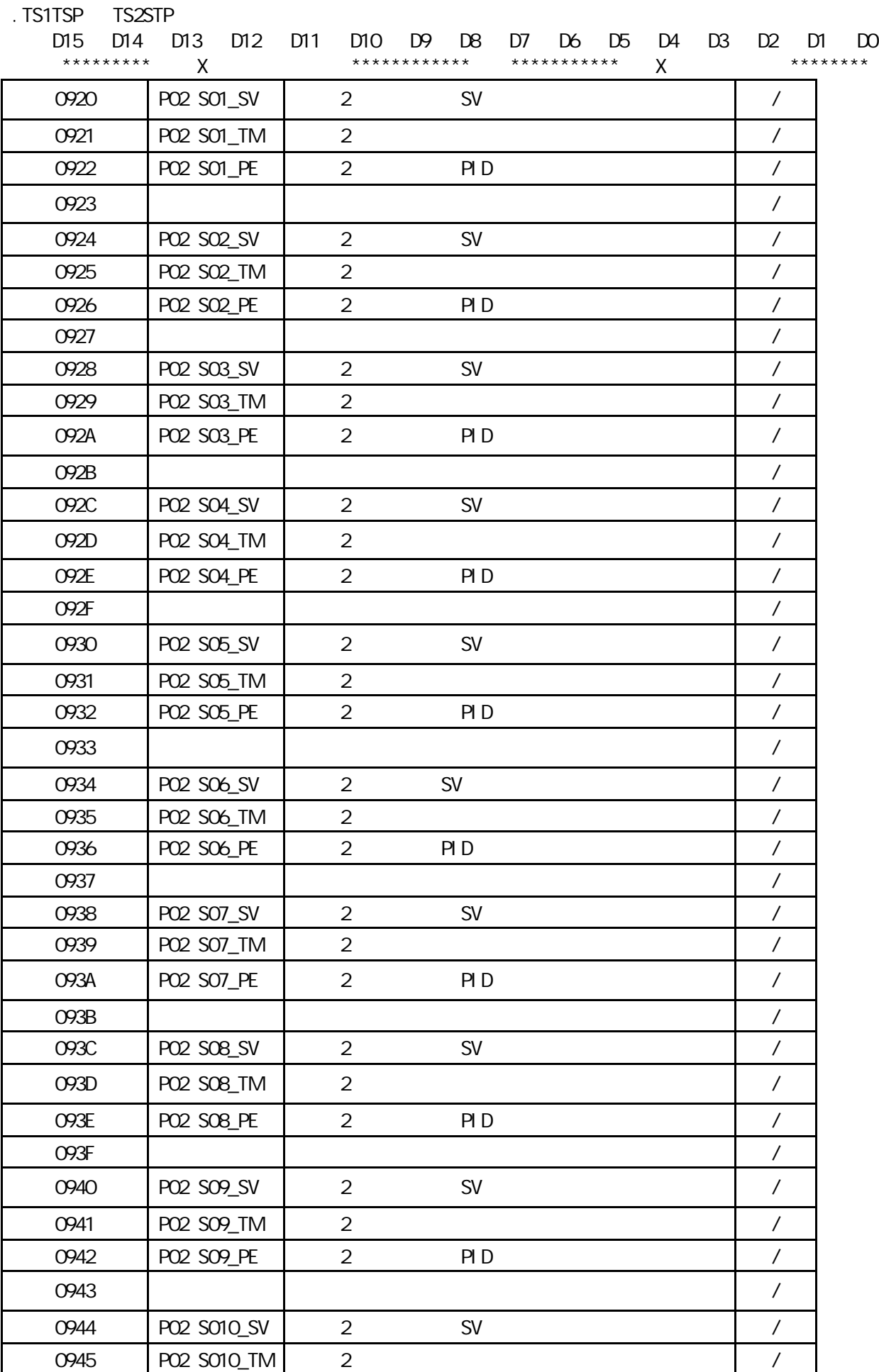

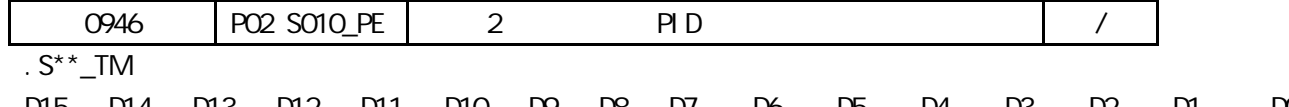

D15 D14 D13 D12 D11 D10 D9 D8 D7 D6 D5 D4 D3 D2 D1 D0 \*\*\* 0-9Η10h(m) \*\*\* \*\*\* 0-9Η1h(m) \*\*\* \*\*\* 0-9Η10m(s) \*\*\* \*\*\* 0-9Η1m(s) \*\*\*

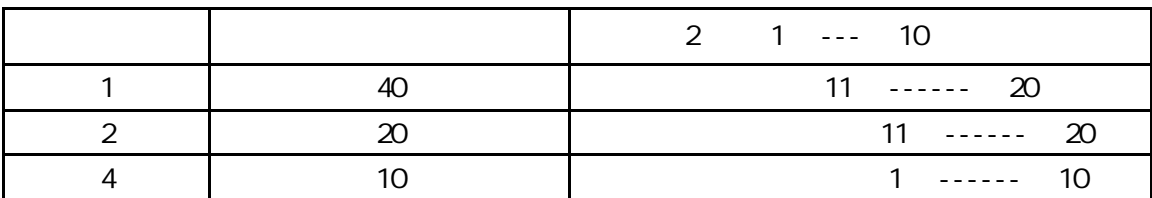

.补充说明 在不同曲线条数下 步号的号码可能是不一样的

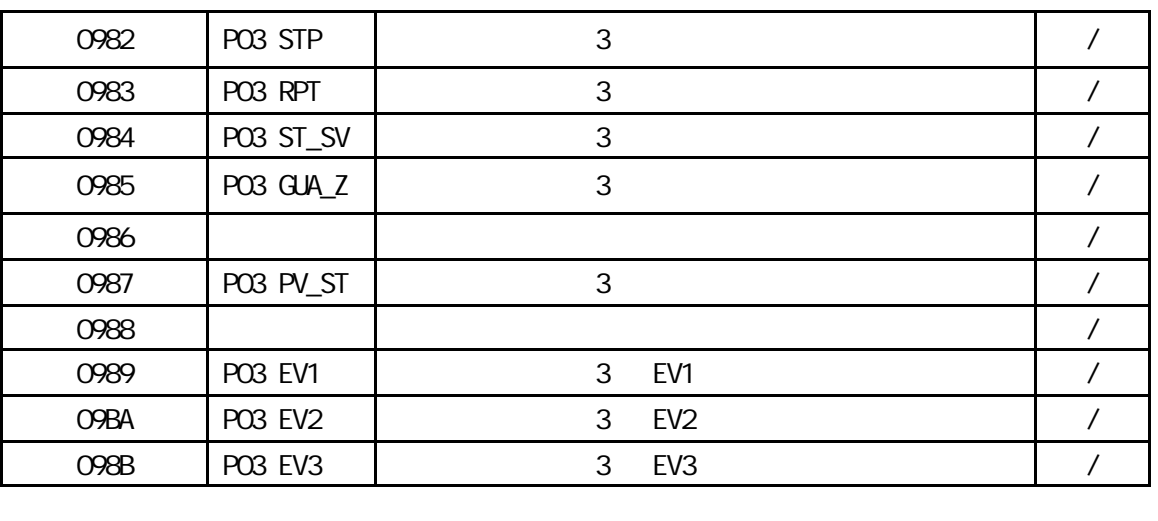

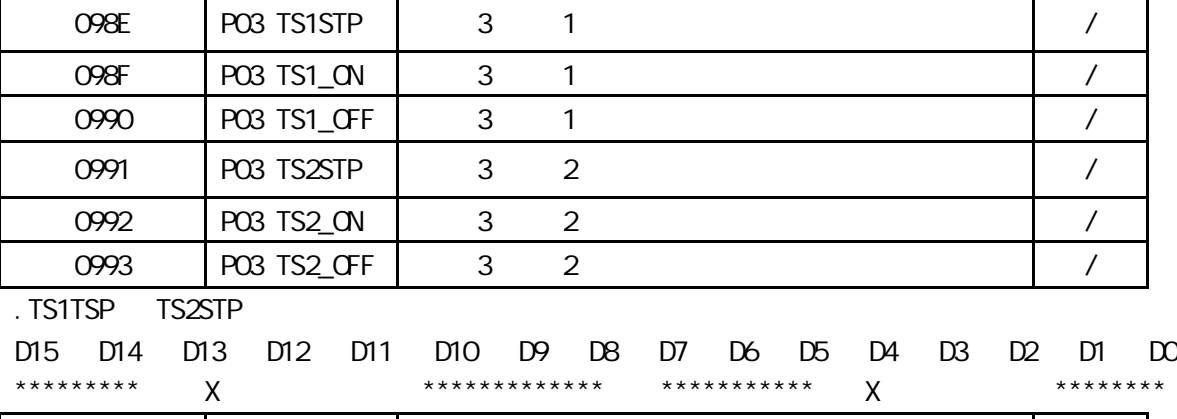

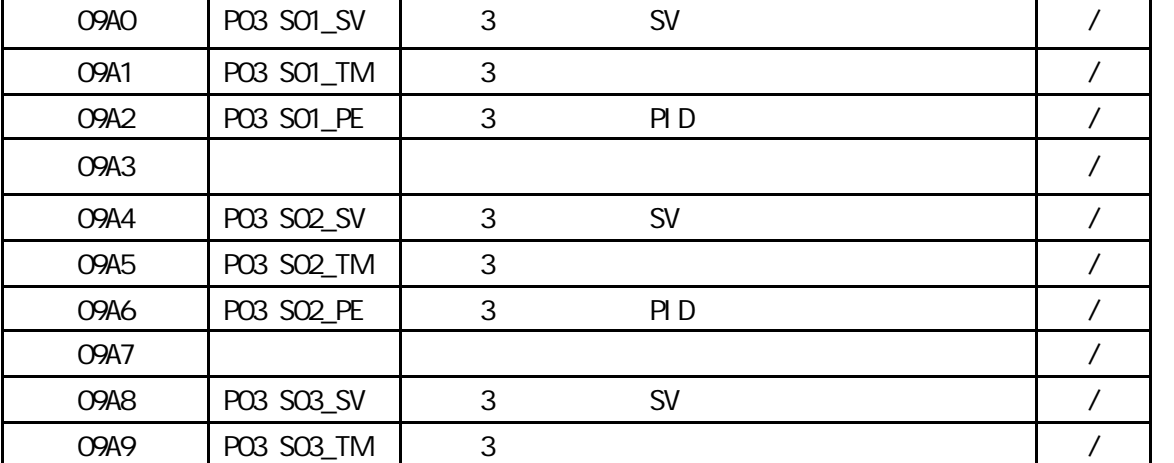

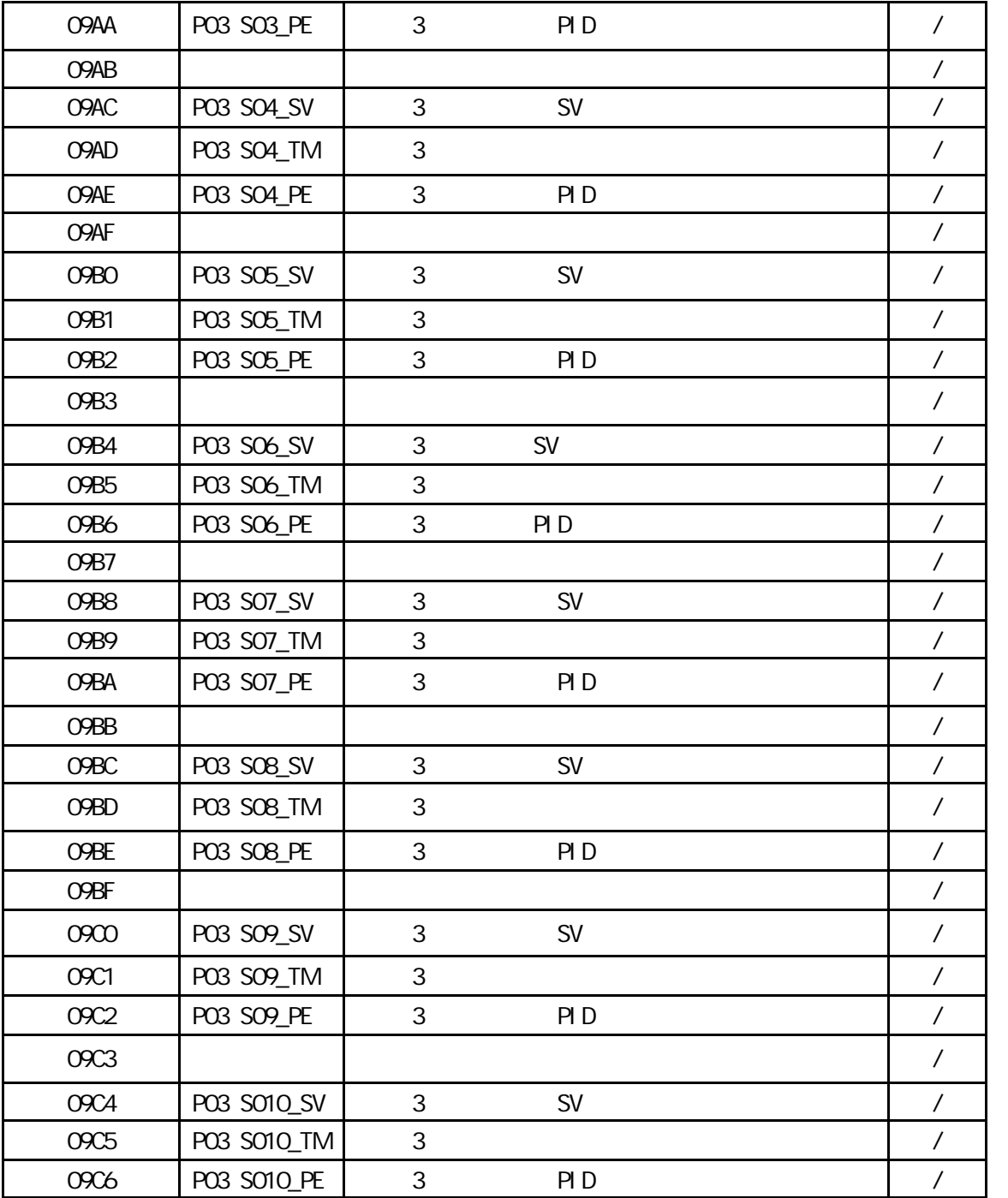

.  $S^*$ <sup>\*</sup>\_TM

D15 D14 D13 D12 D11 D10 D9 D8 D7 D6 D5 D4 D3 D2 D1 D0 \*\*\* 0-9Η10h(m) \*\*\* \*\*\* 0-9Η1h(m) \*\*\* \*\*\* 0-9Η10m(s) \*\*\* \*\*\* 0-9Η1m(s) \*\*\*

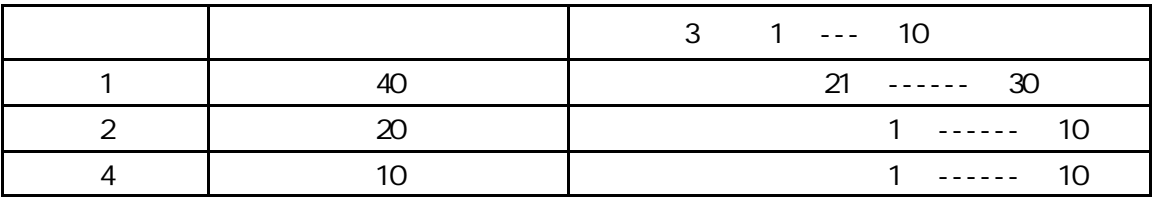

.补充说明 在不同曲线条数下 步号的号码可能是不一样的

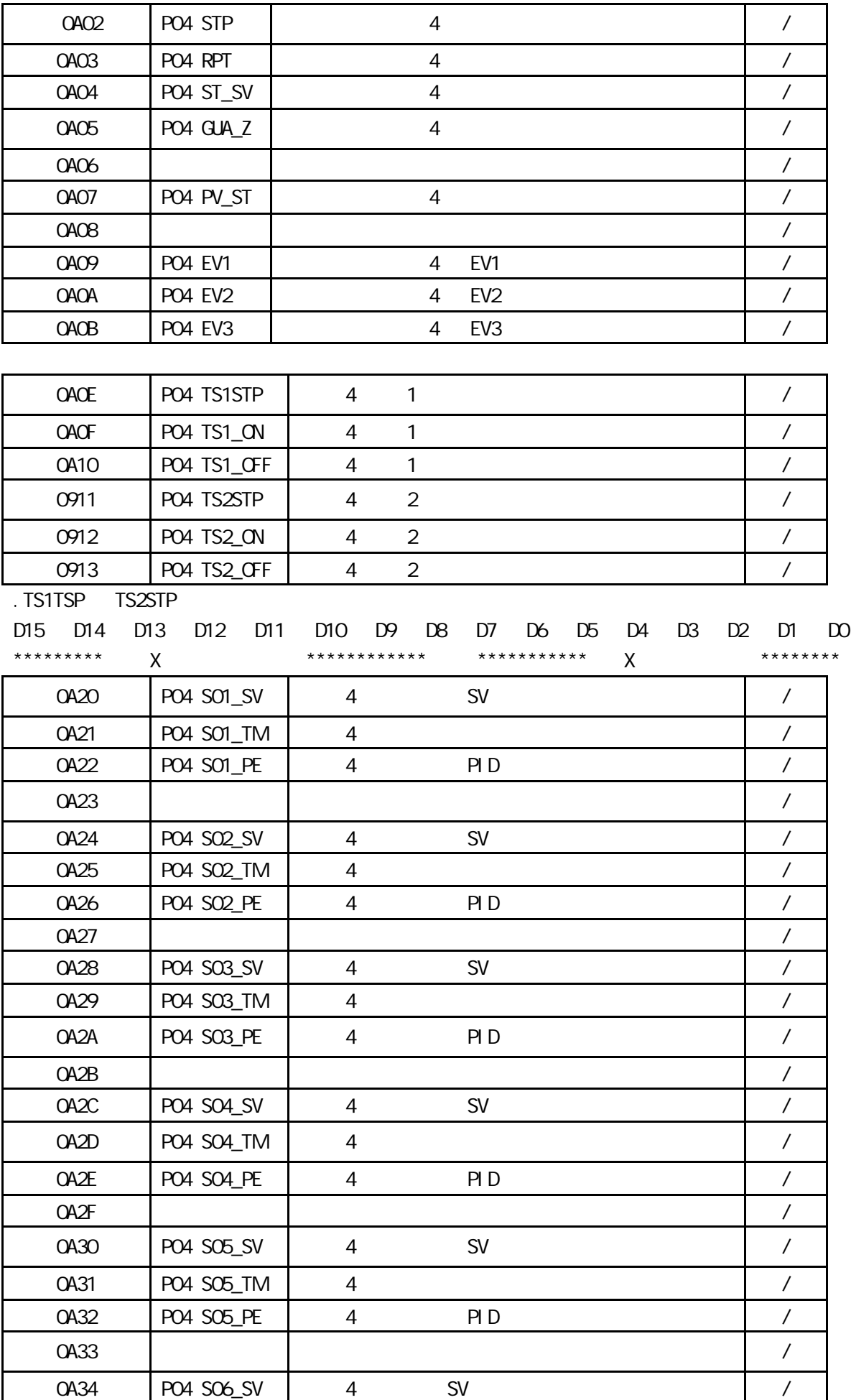

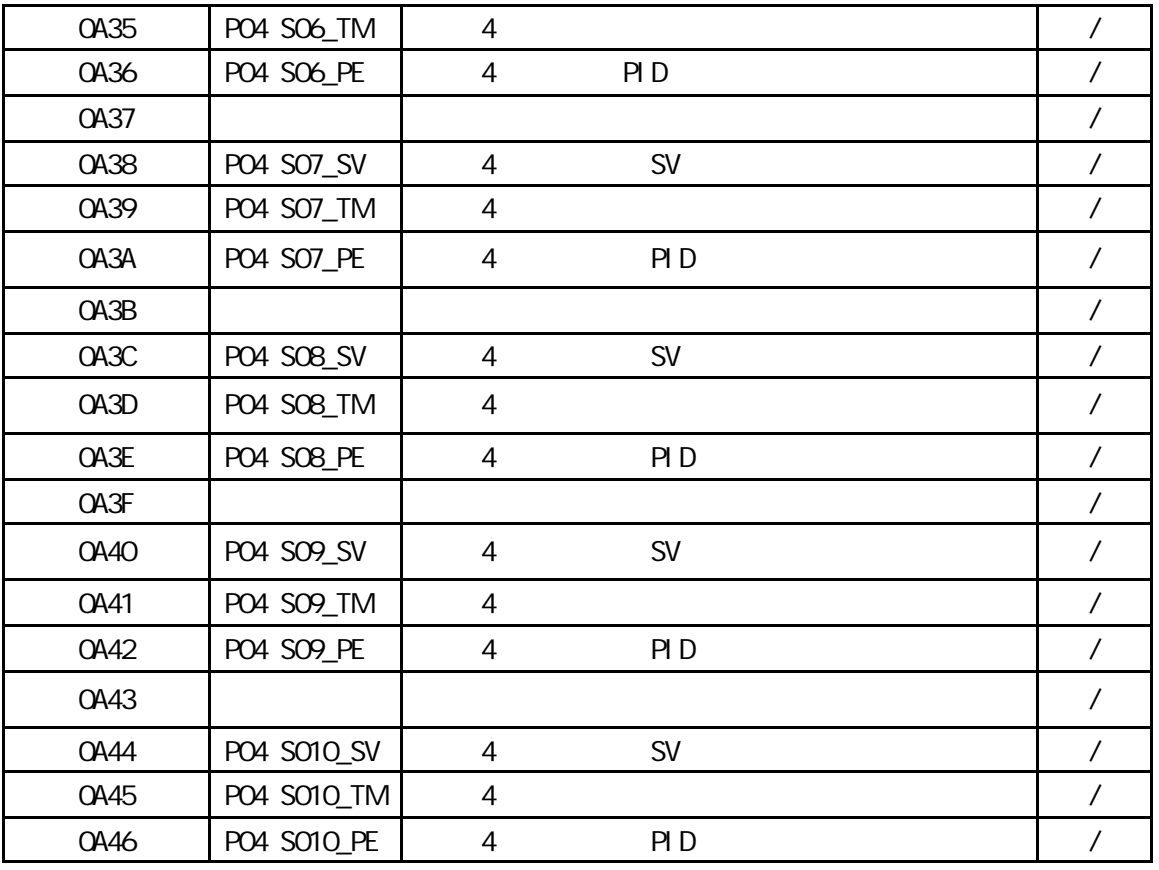

 $. S^*$ <sup>\*</sup>\_TM

D15 D14 D13 D12 D11 D10 D9 D8 D7 D6 D5 D4 D3 D2 D1 D0 \*\*\* 0-9Η10h(m) \*\*\* \*\*\* 0-9Η1h(m) \*\*\* \*\*\* 0-9Η10m(s) \*\*\* \*\*\* 0-9Η1m(s) \*\*\*

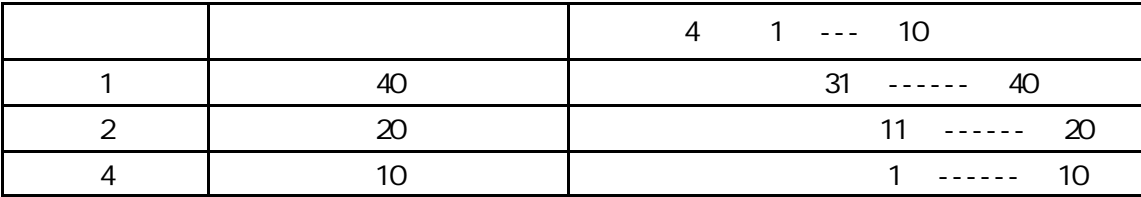

#### 4-6 ASCII

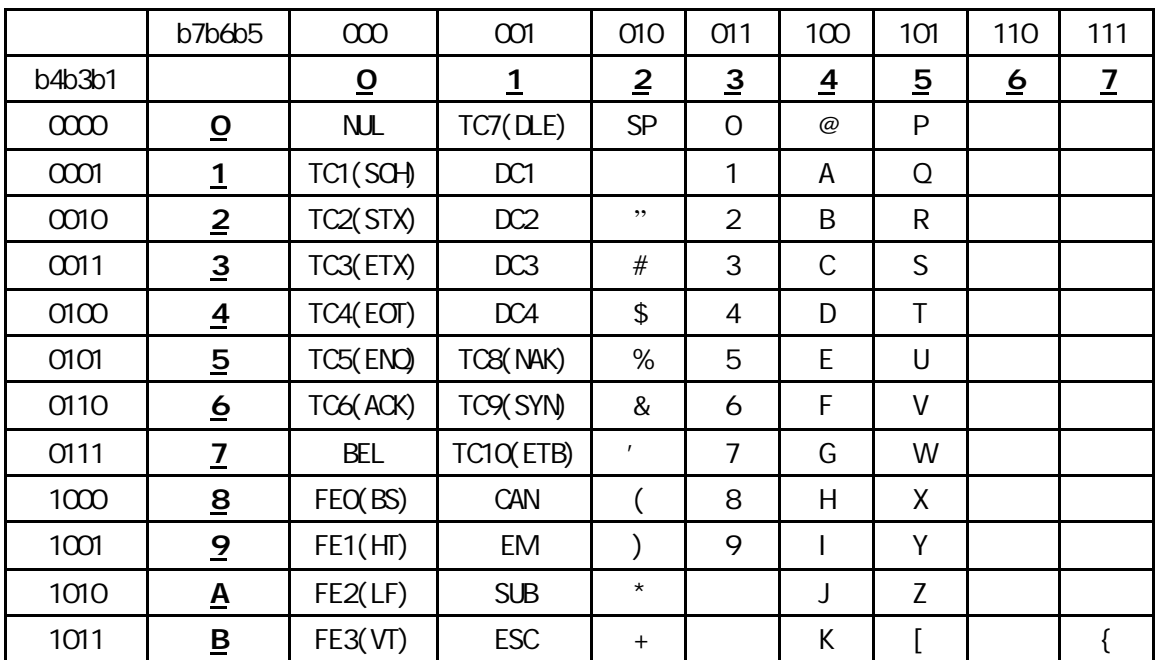

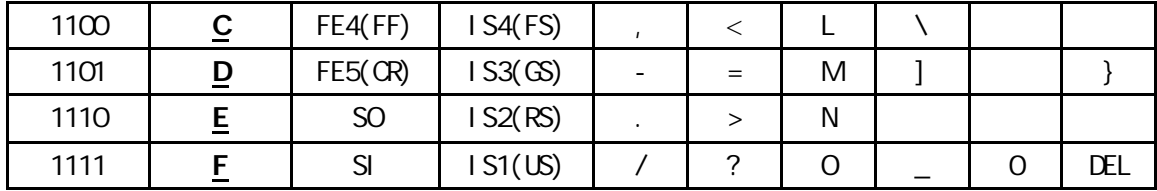

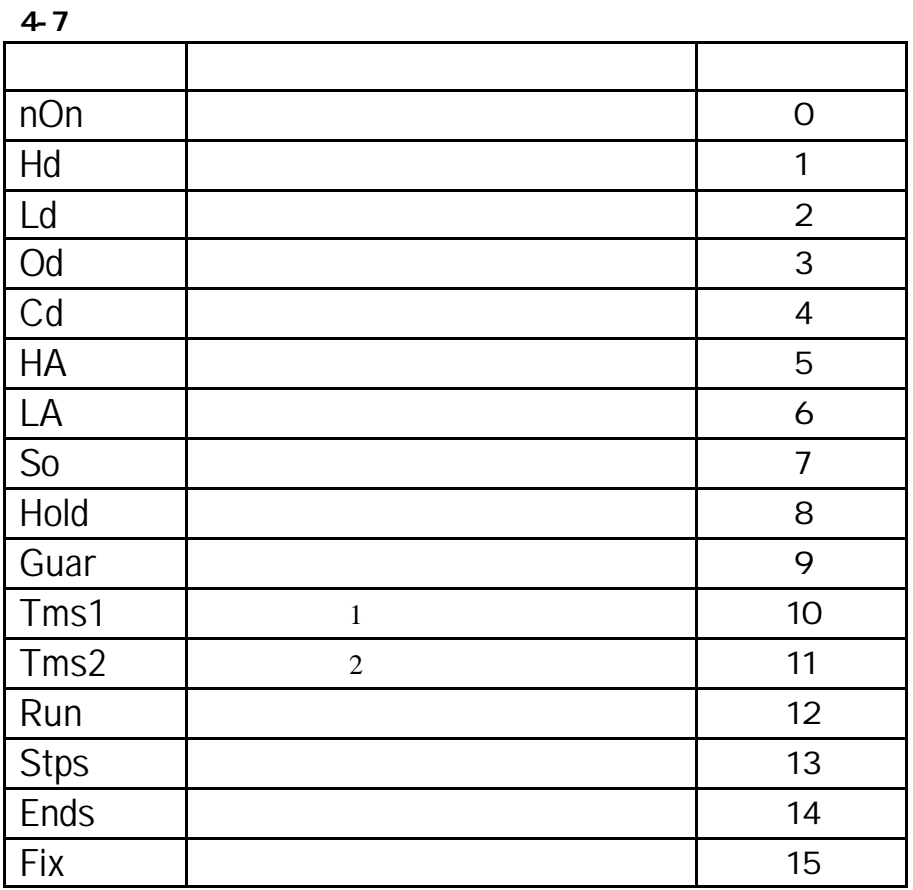

 $4-8$  BASICA

4.8.1 (  $STX$ = "@: ETX$ = ":" : CR$=CHR$(13)$ 初使化 PC 机口和设数据格式(必需和仪表的设置相同)  $PC COM$  ,  $1200$  ,  $7$  ,  $1$  $BPS$ = "1200" : ADR$ = "01" : REM$ OPEN "COM1:" + BPS\$ + ",E,7,1,CD,RS,CS,DS" AS #1

10 CLS

20 REM SD20 COM1 BPS=1200 ADR=00 FORMAT =7E1

30 STX\$ = " $\mathcal{O}'$ : ETX\$ = ":"

40 BPS\$ = "1200"

50 OPEN "COM1:" + BPS\$ + ",E,7,1,CD,RS,CS,DS" FOR RANDOM AS #1: REM INITIAL COM(1)

51 INPUT "DO YOU ENTER TEST PROGRAM ?" UA\$

- 52 IF UA\$="Y" THEN GOTO 70
- 53 INPUT "DO YOU TEST READ OR WRITE ORDER?" RW\$

54 IF RW\$="R" THEN GOTO 60

```
56 RW$="W"
60 LINE INPUT "PLEASE ENTER ORDER = " CND1$: PRINT "This is a " RW$ " order test"
61 IF RW$="R" THEN GOTO 65
62 LINE INPUT "PLEASE ENTER DATA = " DATA1$: DATA1=VAL(DATA1$)
63 DATA1$=HEX$(DATA1):DATA1L=4-LEN(DATA1$):DATA2$=STRING$(DATA1L,"0"):DATA1$=DATA2$+DATA1$
64 ADR$="011":CMD$=RW$+CMD1$+"0"+","+DATA1$
65 GOTO 80
66 ADR$="011":CMD$=RW$+CMD1$+"0"
67 GOTO 80
70 ADR$ = "011": CMD$="R01000" :REM SD20 ADDR=00
80 BC$ = ADR$ + CMD$ + ETX$
90 GOSUB 310
100 TXD$ = STX$ + BCS + BCC$ + CHRS(13)110 PRINT #1, TXD$
120 PRINT "SENDING DATA = " TXD$
130 T3 = VAL(MID$(TIME$, 7, 2)): 'WAITING TIME 2s
140 IF EQF(1) = 0 THEN 170
150 T4 = VAL(MID$(TIME$, 7, 2))
160 IF ABS(T4 - T3) < 4 THEN 140 ELSE PRINT "OVER 2S AND COMMUNICATION ERROR!":
GOTO 53
170 D$ = "": REM DATA RECEIVE
180 \mathsf{AS} = 1 \mathsf{NPUTS}(1, #1)190 DS = DS + AS200 IF A$ = CHR$(13) THEN GOTO 220
210 GOTO 180
220 RBCC$ = LEFT$(RI G H S (DS, 3), 2): REM RECEIVE DATA BCC CHECK
230 LEC = LEN(D$)
240 BC$ = MIDS(DS, 2, LEC - 4)250 GOSUB 310
260 IF RBCC$ = BCC$ THEN 281
270 PRINT "BCC$=" BCC$: PRINT "BCC ERROR !": PRINT D$
280 END
281 LEC = LEN(D$): F$ = "": K = 1
282 FOR P = 6 TO LEC
283 N\ = MID$(D\{5}, P, 1)
284 IF N\ = ", " THEN U$(K) = F$: K = K + 1: F$ = "": GOTO 287
285 IF N$ = ETX$ THEN US(K) = F$: N = K: GOTO 288
286 F$ = FS + NS287 NEXT
288 PRINT "RECEIVING DATA=" D$
289 FOR N = 1 TO K
290 PRINT U$(N),
291 NEXT
292 PRINT
300 GOTO 60
310 BCC = ASC(LEFT$(BC$, 1)): REMBCC CHECK!
320 L = LEN(BCS)
```

```
330 FOR N = 2 TO L
340 BCC = BCC XCR ASC(MID$(BC$, N, 1))
350 NEXT N
360 BCC$ = HEX$(BCC)
370 IF LEN(BCC$) = 1 THEN BCC$ = "0' + BCC$
380 RETURN
```
4.8.2

 $1 - 34$ 

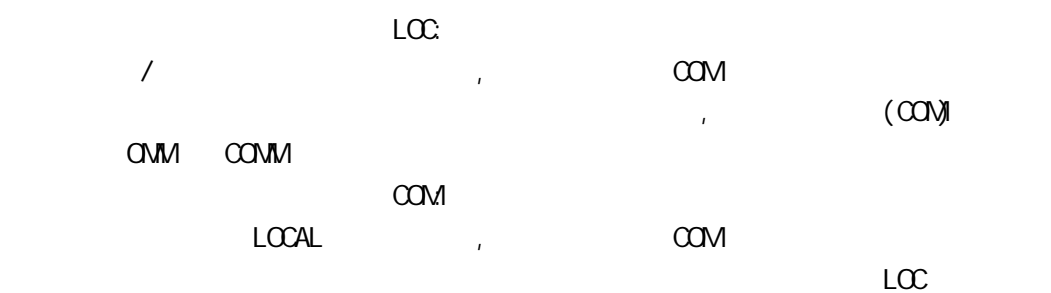

4.83

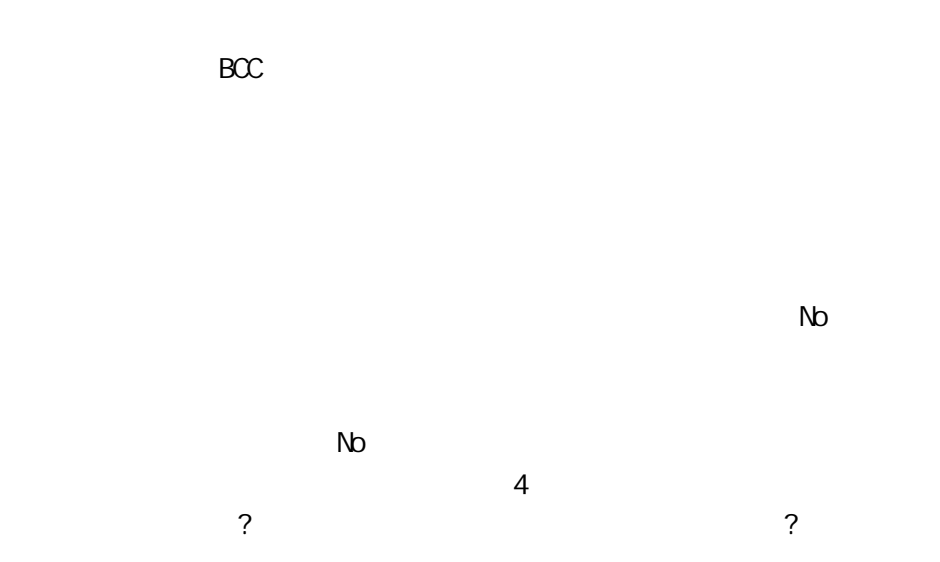

**Yes** Yes Yes Yes Yes

 $BCC$ 

BCC No 正确否? →────── 次否 →─────┘  $\overline{\phantom{a}}$  ? **Particle State State State State State State State State State State State State State State State State State State State State State State State State State State State State State State State State State State State St** 4.8.4 RS485 BASIC 1. RS485  $+$  $RST(4)$  $TXD(2)$  485 PC-232  $RSD(3)$ 232/485

 RS485 接口要求在发送数据完成后,立即关闭发送, 否则无法接收其它设备的通讯 而存在着双向数  $\mathcal{A}$ 的发送寄存器空的位测试命令 完整的接收到自发的数据,来确认发送数据完成,以便及时地关闭发送  $R$ S232/485  $232$  RST  $\frac{1}{2}$   $\frac{1}{2}$   $\frac{1}{2}$   $\frac{1}{2}$  $BASIC$  OPEN "COM 1 , 1200, E, 7, 1, OD, RS, CS, DS" AS #1 eq. PC 机的通讯口,RST 信号置零, 发送驱动器变成高阻输出 发送数据时,"OUT(&H3FC),&H0B"的命令,使经  $UART 8250 \hspace{1cm} RST \hspace{1cm} ; \hspace{1cm} "OJT(8H3FC), 8H09"$ , RST  $\frac{1}{2}$  $\sim$  RS485  $\sim$   $\sim$   $\sim$   $\sim$   $\sim$ 

 $\pm$  RS485  $\pm$  5020 RS232/RS485  $\pm$ 

 $5.$ 

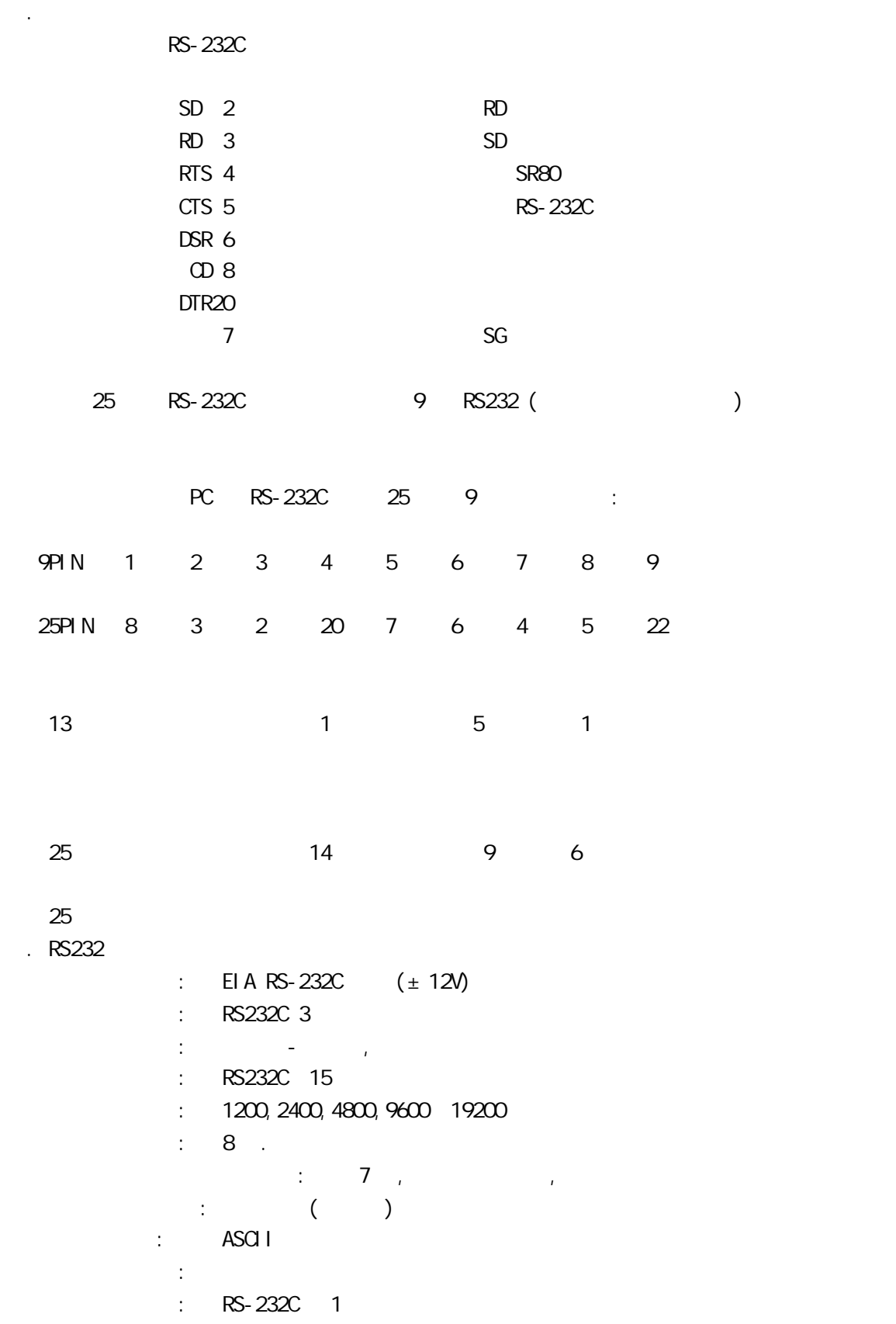

. RS422/RS485

```
: EIA RS422A/485 5V
: RS422A 4 ( )/RS485 2 ( )
 同步系统: 起始-停止位同位,异步通讯 
                    : 1200: 1200, 2400, 4800, 9600, 19200 数据格式: 8 .
and \mathcal{A} , and \mathcal{A} , and \mathcal{A} , and \mathcal{A}\ddots and \ddots \ddots \ddots \ddots \ddots \ddots \ddots \ddots \ddots \ddots \ddots \ddots \ddots \ddots \ddots \ddots \ddots \ddots \ddots \ddots \ddots \ddots \ddots \ddots \ddots \ddots \ddots \ddots \ddots \ddots \ddots \ddots \ddots \ddots \ddots  通讯码: ASCII 
                   握手信号: 未使用 
                  \therefore RS-422/485 32 1.5 (RS232/422 )
```